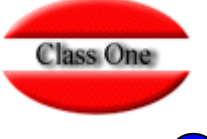

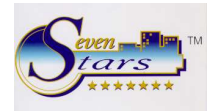

# OPCIONES DE TRADUCCION.

Estas opciones tienen como objetivo el permitir trabajar con diccionarios de mensajes en varios idiomas, tantos como se deseen.

Cada actualización del programa debe llevar implícito siempre un nuevo archivo de idioma en español, cuyo nombre físico es hot91wrd.1. Este archivo, que se genera a la vez que las nuevas versiones del programa, contiene todos los mensajes del programa en español, y es imprescindible para el manejo y actualización del resto de los idiomas. Nunca debe manipularse y sólo debe obtenerse directamente de la misma fuente de la que se obtienen las actualizaciones del programa.

El sufijo .1 corresponde al idioma 1 (español) de forma que ningún otro idioma puede llevar esta numeración.

En un principio, los idiomas actuales disponibles son el inglés (2) y el italiano (3). Así pues, el archivo hot91wrd.2 corresponde a los mensajes en idioma inglés, y el hot91wrd.3 corresponde a los mensajes en idioma italiano.

El idioma que se está utilizando, aparece visualizado en la cabecera de todos los menús.

Cuando desde el programa se efectúa un cambio de idioma, a partir de ese instante, todos los programas que se ejecutan, toman sus mensajes del archivo hot91wrd.i, siendo "i" la numeración correspondiente al idioma (1, 2, 3 …).

Es posible que distintos usuarios puedan trabajar en distintos idiomas, uno en cada puesto de trabajo, incluso aunque al final lleguen a coincidir usando la misma opción del programa.

Especial excepción la constituye el idioma original, el español, cuando se está utilizando este idioma (1), los mensajes NO se toman del archivo hot91wrd.1 sino que son tomados directamente de los mensajes originales que cada programa lleva incorporado en su interior. Esto se debe a motivos de seguridad para que, en caso de algún archivo de idioma presente incoherencias que dificulte el uso del programa, al menos éste funcione correctamente en el idioma de origen.

Todos los archivos de idiomas, sea cual sea éste, incorporan, además de los mensajes en este idioma (inglés italiano, etc), sus correspondientes mensajes en el idioma original (español). Esto es muy importante, porque es la única forma de asegurar una correcta actualización de los idiomas cuando se produzcan nuevas versiones de los programas.

Por ejemplo, uno de los mensajes de un determinado programa es el siguiente:

#### Desde Fecha

El cual ha sido traducido para el idioma inglés, como:

#### From Date

Este mensaje estará incorporado en el archivo hot91wrd.2 junto con el resto de mensajes de todos los programas.

Pero además, este archivo **también** incorpora el mensaje en el idioma base (español), de modo que, Desde Fecha y From Date, quedarán siempre relacionados.

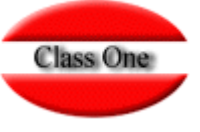

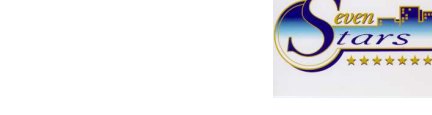

## OPCIONES DE TRADUCCION

De esta forma, cuando en un futuro se actualice el programa y los mensajes cambien, siempre se sabrá que la traducción del mensaje Desde Fecha, para el idioma inglés, es From Date.

Para acceder a las opciones de traducción, seleccionamos en el menú windows del menú principal, el apartado Herramientas / Tools.

### **1. ACTUALIZACION DE IDIOMAS**.

Esta opción se utilizará cada vez que se actualiza el programa, para que puedan incorporarse los mensajes nuevos o modificados, tanto en programas ya existentes, como en los nuevos programas.

Los archivos que se tratan son:

hot91wrd.1 (archivo de referencia en español y generado siempre por Class One para cada versión del programa).

hot91wrd.i (archivo del idioma "i" que se va a actualizar).

hot91wrd.bak (archivo temporal del idioma "i". Se utiliza para operar primero sobre él antes de copiarlo definitivamente a hot91wrd.i cuando acabe el proceso de actualización):

El procedimiento es el siguiente:

Se copia el archivo .1 sobre el archivo .bak, de modo que en principio el archivo .bak sería idéntico a hot91wrd.1, esto es, todos los mensajes en español correspondientes a la nueva versión del programa que se acaba de actualizar.

Se comienza un bucle que recorre desde el principio todos los mensajes del archivo hot91wrd.1 (español), buscando su mensaje correspondiente en el archivo hot91wrd.i (idioma "i" a actualizar).

Esto es posible debido a que el archivo hot91wrd.i aunque corresponde a los mensajes del idioma "i", **también** incluye estos mismos mensajes en el idioma español.

Una vez finalizada la actualización, el archivo .bak se copia sobrescribiendo al archivo del idioma "i".

Evidentemente, este proceso de actualización, no asegura la traducción íntegra o automática al idioma "i", sino que incorpora las partes ya traducidas de la anterior versión a la nueva, quedando en el idioma base (español) las partes no traducidas, y que corresponden a nuevos mensajes o a modificaciones de mensajes ya existentes en la versión anterior.

Es preciso pues, después de cada actualización, traducir al idioma "i" los mensajes no traducidos, lo cual puede realizarse por medio de la opción 3 (generación de archivo para la traducción externa) o directamente por medio de la opción 2 (traducción online).

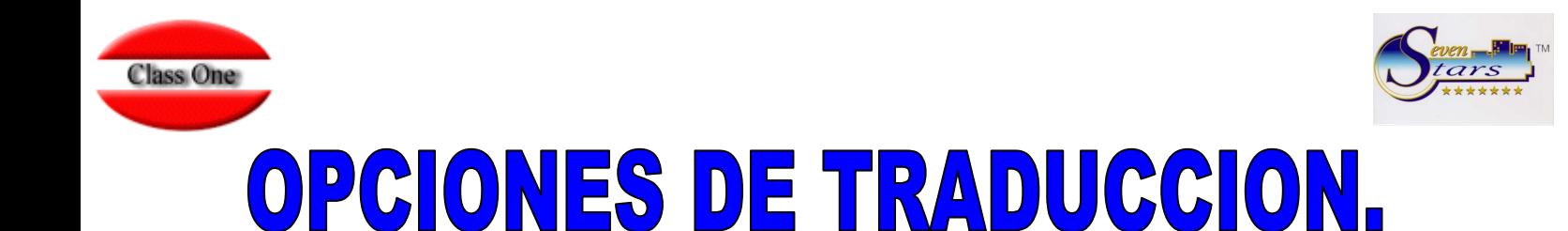

Pongamos un ejemplo. El programa xxx contiene los siguientes mensajes:

 Desde Fecha Hasta Fecha

 Desde País Hasta País

Pues bien, en el archivo hot91wrd.1 estos mensajes ocuparan 4 registros, uno para cada mensaje, incluyendo una numeración que se corresponde con el orden de presentación del mismo cuando se lance el programa.

Si traducimos este programa al inglés, obtendríamos el arhcivo hot91wrd.2 que incluiría estos mensajes traducidos, y además los mensajes originales en español.

Cuando transcurrido un tiempo, el programa xxx se modifica para que sus mensajes sean los siguientes:

 Desde Fecha Hasta Fecha

- **Agencias**
- Empresas
- **Directos**

 Desde País Hasta País

Se generará un nuevo hot91wrd.1 con todos los mensajes de esta nueva versión.

Obsérvese que en esta modificación, se han introducido 3 palabras nuevas en medio de otros mensajes ya existentes.

Si se actualizan los programas y no se actualizan los diccionarios de idiomas (hot91wrd.1, hot91wrd.2, etc) cuando se lance el programa xxx usando por ejemplo el idioma inglés, y vaya a buscar sus mensajes al archivo hot91wrd.2 antiguo, nos encontraremos que los mensajes estarán desplazados, de modo que por ejemplo en lugar de poner Agencias, aparecerá From Country, que era el mensaje que ocupaba antes el sitio de la palabra Agencia.

Además, la nueva versión del programa xxx, tiene un mayor número de mensajes, lo cual planteará nuevos inconvenientes, inclusive puede darse el caso de que la ejecución de ciertos programas produzca salidas no deseadas de la aplicación.

Para evitar todos estos inconvenientes, es preciso acompañar siempre a cada actualización su correspondiente (y también actualizado hot91wrd.1) lo cual garantizará una correcta actualización al idioma que use el cliente.

Si lo hubiéramos hecho así e el ejemplo anterior, al lanzar el programa xxx, usando idioma inglés, se nos mostrarían correctamente y traducidos todos los mensajes, excepto los nuevos, de forma que las palabras Agencia, Empresa y Directo aparecerían en español, y sería preciso traducirlas.

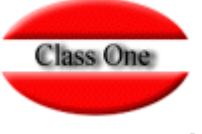

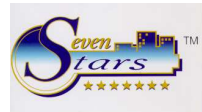

### OPCIONES DE TRADUCCION

Esto se debe a que, el proceso de actualización de idiomas, toma los mensajes ya traducidos, e incorpora los nuevos del archivo hot91wrd.1 pero en español.

Debe tenerse en cuenta que para la captura de los mensajes traducidos, se hace una comparación de cadenas literal, de forma que, si en la anterior versión el programa xxx, incluía el mensaje Desde Fecha ….: y ahora en la nueva versión se ha cambiado por Desde Fecha (sin los puntos), se considerará como nuevo mensaje, y por tanto no se tomará de la traducción anterior.

Todo esto NO tiene efecto si se usa el idioma base (español). Como ya se ha mencionado, en este caso cada programa NO toma sus mensajes del archivo hot91wrd.1, sino directamente de los mensajes internos que cada programa almacena.

De forma que si a un usuario que emplea el idioma español le actualizamos el programa pero no el archivo hot91wrd.1, **no afectará en absoluto el modo de funcionamiento del programa.** 

#### **2. TRADUCCION ON-LINE.**

Esta opción sólo debe utilizarse si ya se ha actualizado correctamente el idioma con la opción 1, y es la operativa que puede seguir un usuario si desea efectuar traducciones que fuesen necesarias después de un proceso de actualización donde se hayan incorporado nuevos mensajes o modificaciones de mensajes de versiones anteriores.

En este caso, la traducción es en tiempo real, esto, una vez finalizada la traducción de la opción xxx, podemos ir directamente a esta opción y deberán aparecer los mensajes recientemente traducidos.

Al lanzar la traducción on-line, podemos introducir primeramente una serie de valores genéricos sobre el idioma (número, descripción del idioma, y los formatos de ese idioma en cuanto a fechas, letra de afirmación y letra de negación).

Después, para traducir el programa xxx debemos introducir xxx en la casilla programa, entonces irán apareciendo dos líneas, la primera es el mensaje en español, y la segunda es el mensaje traducido.

El símbolo @ es simplemente un delimitador que nos orienta acerca de la longitud del mensaje. Nunca debemos sobrepasar esta longitud.

Todos los mensajes tienen asignado una longitud, si se supera, las letras excedentes se excluirán del mensaje traducido, de forma que a veces será preciso introducir abreviaciones.

#### **3.- INCORPORACION DE LA TRADUCCION EXTERNA**.

Realmente esta operación se alimenta de todo el trabajo realizado a partir de la opción 4, que se aconseja leer previamente.

Una vez que ya hemos efectuado las traducciones sobre el archivo externo generado en el apartado 4, tendremos por ejemplo el archivo hot91wrd.2tx situado en el directorio progra de la aplicación, preparado para ser incorporado como nuevo diccionario de mensajes del idioma 2.

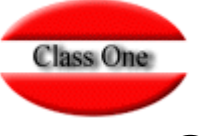

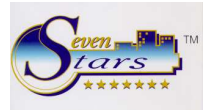

## OPCIONES DE TRADUCCION.

Para ello, sólo tenemos que seleccionar el número de idioma (en este caso el 2) y pulsar el botón de OK.

#### **4. GENERAR ARCHIVO PARA TRADUCCION EXTERNA.**

Además del sistema "on-line", existe otro procedimiento para efectuar una traducción. Este consiste en generar un archivo en formato texto que facilite la traducción de forma totalmente independiente al programa.

Para ello, utilizaremos la opción 4, la cual genera un archivo de texto, con la denominación hot91wrd.itx, donde la letra "i" corresponde al número del idioma, esto es, si generamos el archivo para traducción al inglés, el nombre sería hot91wrd.2tx, el cual se puede posteriormente copiar desde la carpeta progre, que es donde se crea.

El formato de este archivo incluye todos los mensajes traducibles del programa divididos en líneas, una línea para cada mensaje de cada programa, y además duplicadas, la primera en español, y la segunda línea con el mismo mensaje traducido al idioma.

Para distinguir estas dos líneas, usamos el símbolo @ seguido de un 1 si la línea está en español, y de un 2 si corresponde al otro idioma (inglés, italiano, etc).

El formato de cada una de estas líneas es el siguiente:

xxx-nnnn………………… Texto ………………………… @1 xxx+nnnn…………………Texto ……………………….. @2

Donde xxx es la opción del programa (140 sería el programa de la opción 1.4). El símbolo – significa "traducido" y el símbolo + significa "no traducido" y se utiliza como referencia interna para saber qué partes están traducidas. nnnn es la secuencia o número de orden del mensaje dentro del programa.

A continuación de estos valores, aparece el texto del mensaje, acabado con el símbolo @1 o @2, el cual además delimita la longitud exacta de dicho mensaje.

A continuación se muestran unas líneas de ejemplo extraídas del archivo .2tx.

Podemos ver el último mensaje del programa 130, el cual aún no está traducido (la línea @2 que debería estar en inglés, es considerada por el programa como no traducida por la marca +.

Evidentemente y a la recíproca, si una línea si está traducida pero la marca sigue siendo un + para el programa se considerará como no traducida y no será incorporada durante la actualización.

Así pues, es conveniente repasar las líneas que ya están traducidas, e ponerle la marca -.

130-0080Esta Agencia NO tiene DEFINIDOS Cupos y Release. @1 130+0080Esta Agencia NO tiene DEFINIDOS Cupos y Release. @2

A continuación y a modo de ejemplo, se incluyen las primeras líneas de mensajes del programa 140.

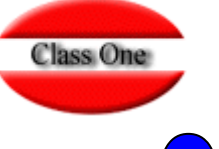

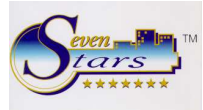

### OPCIONES DE TRADUCCION.

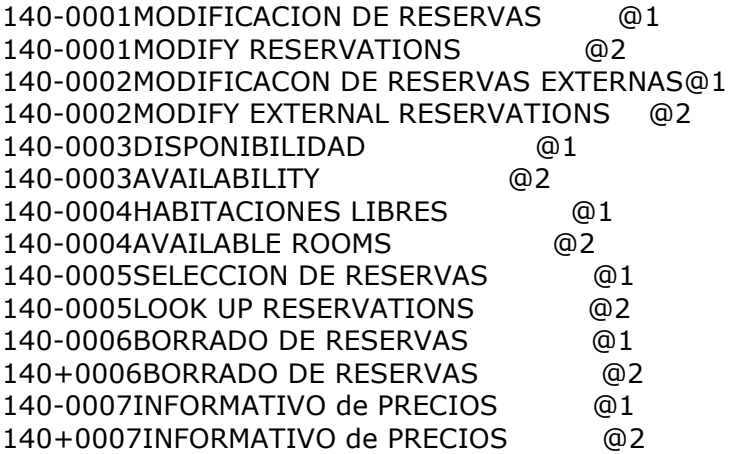

Vamos a destacar algunos aspectos importantes cuando se inicia la traducción externa del archivo.

1.- Sólo deben traducirse las líneas que contienen @2. Las líneas @1 sólo se incluyen para tener referencia del mensaje en el idioma origen.

2.- La longitud de cada mensaje viene limitado por la propia marca @, de forma que cuando traduzcamos no debemos llegar a dicha marca, pues lo que sobrepase de ésta no será tenida en consideración. Si es preciso, y porque la traducción precisa de un mensaje de mayor tamaño, puede recurrirse a la abreviación.

3.- Evitar utilizar caracteres no-ascii tales como acentos y otros caracteres.

4.- El comienzo del mensaje tiene lugar a partir de la posición 9 de la línea. Los valores de la posición 1 a 3 corresponden a la identificación del programa (por ejemplo 140), el valor de la posición 4 es la marca de mensaje traducido (-) o no traducido (+), y el valor de la posición 5 a la 8 es un número de secuencia del mensaje dentro del programa. Excepto la marca de traducido/no traducido, todos los demás valores **no deben tocarse nunca.**

5.- Debe respetarse el número de líneas de este archivo, de forma que no está permitido añadir o borrar líneas.

La opción 4 nos permite dos posibilidades: generar un archivo para la traducción total, o incluir las partes ya traducidas.

En el primer caso, se producirá un archivo con dos líneas para cada mensaje, una @1 y otra @2 pero ambas en español, porque se considera que no tenemos nada previamente traducido a este idioma.

En el segundo caso, el funcionamiento será parecido al caso anterior, pero si que se incorporarán líneas @2 que estén ya traducidas (de ahí la importancia de la marca – de traducción).

Así pues, es posible ir traduciendo por partes e ir incorporándolas en varias veces por medio de la opción 3.